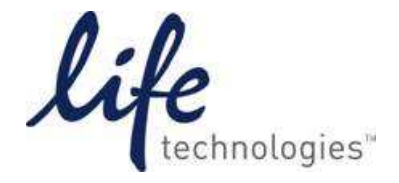

## **Validação de Sequencias Alvos para ensaio de SNP**

Valide suas sequências alvo antes de adicionar a informação da sequência no File Builder. Para maiores detalhes sobre a validação de uma sequência e potencial dos alvos, olhe o guia Bioinformatic Evaluation of a Sequence for Custom TaqManSNP Genotyping Assays

- 1. Se você mesmo fez o sequenciamento, realize várias reações para verificar a legitimidade da sua sequência.
- 2. Altere cada base ambigua na sua sequência por N.
- 3. Usando outras pesquisas encontradas em bancos de dados públicos, determine se sua sequência é unica dentre os organismo de estudo ou se existem outras versões no banco de dados.

Por exemplo, talvez você encontra outras versões da sua sequência em um banco de dados de genes como o Entrez Gene, que está no link: http://www.ncbi.nih.gov/entrez/query.fcgi?db=gene.

4. Se existir outras versões da sua sequência, determine quão similar elas são.

5. Usando sua sequência alvo com a referência, realize uma pesquisa no banco de dados BLAST (Basic Local Alignment Search Tool) para detectar regiões da sua sequência com similaridade para as sequências do banco de dados. O banco de dados do BLAST está no link: http://www.ncbi.nlm.nih.gov/blast/.

6. Altere regiões com similaridade com Ns.

7. Corra a sequência em um programa como o Repeat Masker para detectar e alterar elementos repetidos em comum dentro da sequência. O Repeat Masker se encontra nos links:

http://www.repeatmasker.org/

e

http://woody.embl-heidelberg.de/repeatmask

8. Na sequência alterada que foi gerada pelo Repeat Masker, determine se algum dos alvos do SNP está:

Em uma repetição alterada

ou

Dentro de 2 bases de repetição alterada

9. Se alguma dessas condições existir, selecione outro alvo para o seu SNP, porque os primers e sondas não podem ser desenhados dentro de 2 bases marcadas com N.

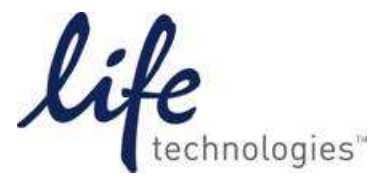

10. Faça uma pesquisa do banco de dados do BLAST com a sua sequência alterada do item 7, contra o dbSNP, um banco de dados de SNPs de várias espécies, se encontra no link: http://www.ncbi.nlm.nih.gov/SNP/snp\_blastByOrg.cgi.

- 11. Altere cada SNP identificado pela pesquisa (outro que não o SNP alvo) por Ns.
- 12. Determine se algum SNP alvo contém 2 bases alteradas dentro do SNP.
- 13. Se exister, escolha outro SNP alvo.

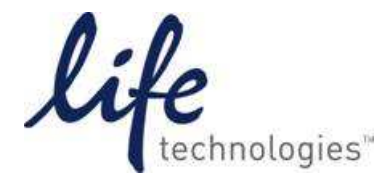

## **Validação de Sequências alvo para ensaio de Expressão Gênica**<br>**Validação de Sequências alvo para ensaio de Expressão Gênica**

Valide sequências alvo antes de adicionar a informação da sequência no File Builder. Para maiores detalhes sobre a validação de uma sequência e potencial dos alvos, olhe o guia Bioinformatic Evaluation of a Sequence for Custom TaqManGene Expression Assays

1. Altere cada base ambigua na sua sequência por N.

2. Usando outras pesquisas como banco de dados públicos, determine se sua sequência é unica dentre os organismo de estudo ou se outras versões existem no banco de dados.

Por exemplo, pode encontrar outras versões de sua sequência no banco de dados de sequências de genes que foram validados como no Entrez Gene, que está no link: http://www.ncbi.nih.gov/entrez/query.fcgi?db=gene.

4. Se existir outras versões da sua sequencia, determine quão similar elas são.

5. Usando sua sequencia alvo com o referência, realize uma pesquisa no banco de dados BLAST (Basic Local Alignment Search Tool) para detectar regiões da sua sequência com similaridade para as sequências do banco de dados. O banco de dados do BLAST está no link: http://www.ncbi.nlm.nih.gov/blast/.

6. Altere qualquer região com similaridade com Ns.

7. Se possível, identifique a junção exon-exon que seja único para a sua sequência e use-as como alvo para a submissão do seu arquivo. Ensaios que são desenhados baseados na junção exon-exon excluem a detecção de DNA genômico.

Informação sobre Exon está disponível em uma grande variedade de banco de dados, dois deles são:

- Entrez Gene database: http://www.ncbi.nih.gov/entrez/query.fcgi?db=gene.
- Vertebrate Genome Annotation database (Vega): http://vega.sanger.ac.uk/

8. Se você não quer utilizar uma junção exon-exon como alvo, escolha uma ou mais regiões alvo seguindo as instruções do Gene Expression Assay Target Requirements.

9. Corra a sequência em um programa como o Repeat Masker para detectar e alterar elementos repetidos em comum dentro da sequência. O Repeat Masker se encontra nos links:

http://www.repeatmasker.org/

e

http://woody.embl-heidelberg.de/repeatmask

10. Na sequência alterada que foi gerada pelo Repeat Masker, determine se algum alvo está:

Em uma repetição alterada

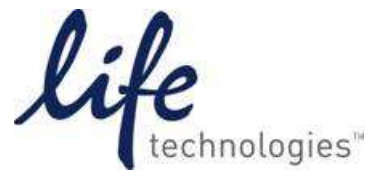

Se contém 5 bases alteradas na repetição.

11. Se alguma dessas condições existirem, escolha outro alvo, pois os primers e sonda não podem ser desenhados com sequências contendo 5 bases N.

12. Faça uma pesquisa no banco de dados do BLAST com a sequência alterada do item 9 contra o dbSNP, o banco de dados de SNPs com várias espécies, no link:

http://www.ncbi.nlm.nih.gov/SNP/snp\_blastByOrg.cgi.

- 13. Altere qualquer SNPs identificado pela pesquisa por Ns.
- 14. Determine se algum alvo está:
	- Em um SNP

ou

- Dentro de 5 bases de um SNP alterado.
- 15. Se alguma dessas condições existirem, selecione outro alvo.